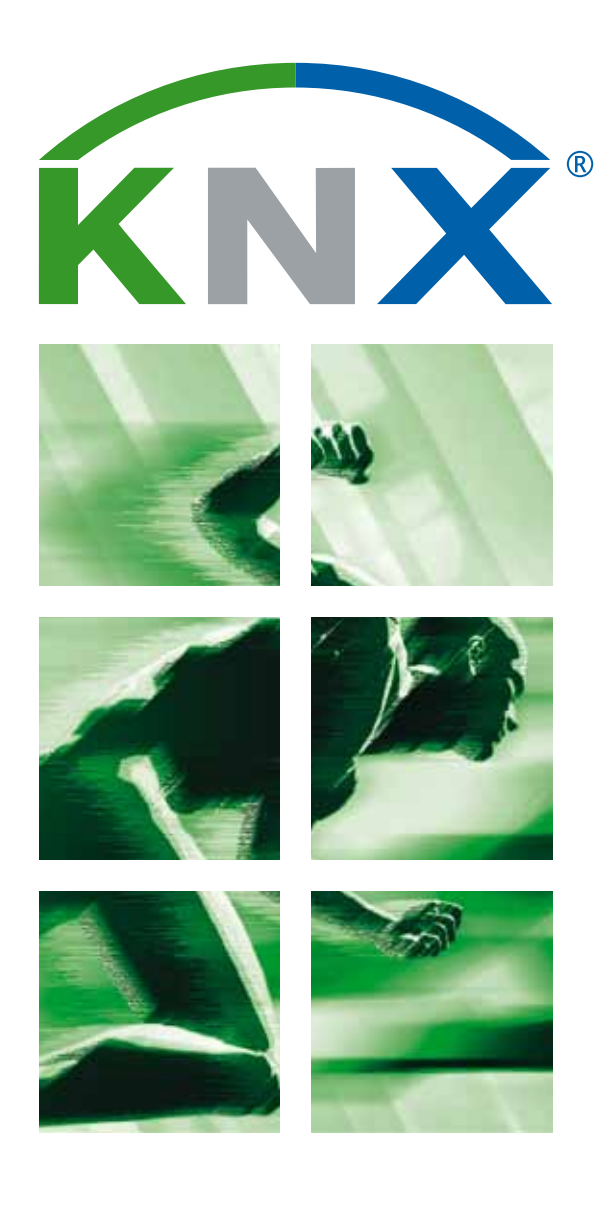

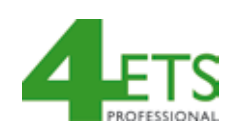

### **ETS4 pour des experts**

**Nouvelles fonctions ETS4, Flux de travail amélioré**

### **Nouvelles fonctions ETS4, procédures de travail améliorées pour les experts KNX**

Un but important pendant le développement d'ETS4 était d'augmenter les performances générales lors de l'édition de projet et d'optimiser le flux de travail de l'utilisateur. Ceci se reflète dans ETS4 de deux façons:

La liste ci-dessous donne des exemples de quelques unes des ces fonctions ETS4, si possible illustrées par une image. La liste d'exemples n'est pas exhaustive mais donne une bonne impression générale des possibilités d'ETS4.

- a) Performances améliorées d'étapes individuelles fréquemment utilisées (par exemple importation de données de produits KNX)
- b) Introduction de nouvelles fonctions ETS4, précédemment disponibles dans ETS3.

### **Changement de base de données**

### **Avantage comparé à ETS3**

Le changement de la base de données est maintenant possible directement dans ETS4. Après choix d'une autre base de données, il n'y a aucun besoin de fermer ou redémarrer le programme, comme c'était le cas avec ETS3. Le temps nécessaire à changer vers d'autres données ou projets est sensiblement diminué.

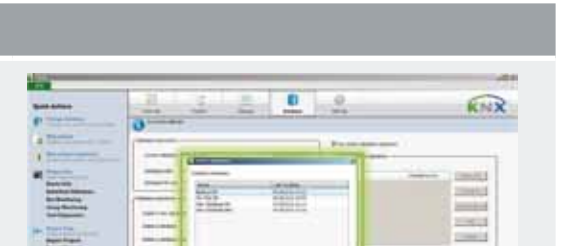

ä, u

### **Archivage de la base de données**

### **Avantage comparé à ETS3**  de Données **2 Base de Données**

Plus le projet KNX est grand, plus il plus important que l'accès aux données soit bien réglé. ETS4 laisse maintenant stocker des projets sur un serveur central, de ce fait optimisant le déroulement des opérations. Plusieurs personnes peuvent accéder à ces données: ETS4 indique la personne éditant actuellement les données (le statut du projet est mis en tant que «vérifié»), tous les autres peuvent seulement visualiser les données. Sous ETS3, l'accès au même projet par plusieurs personnes devait être réglé par des règles de travail précises.

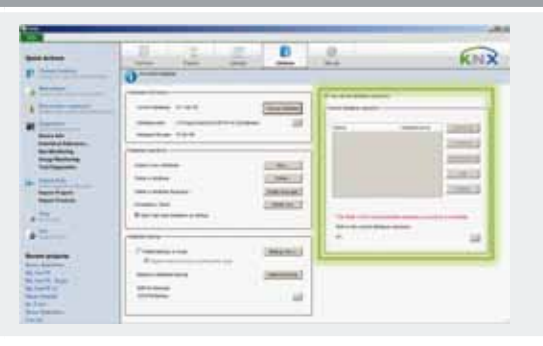

### **Sauvegarde automatisée de la base de données**

### **Avantage comparé à ETS3**

Les sauvegardes des données sont essentielles dans une infrastructure IT, créant une copie supplémentaire des résultats de travail. L'ETS4 optimise la sauvegarde en l'exécutant pendant l'édition de projets ou automatiquement ou sur demande de l'utilisateur en quittant le programme.

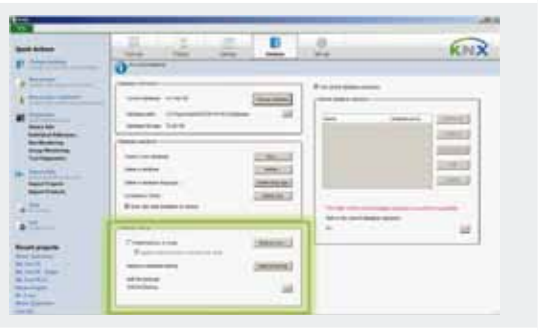

### **Exportation de projet**

**Avantage comparé à ETS3**  Echange de Données **4 Echange de Données**

Non seulement la taille des installations KNX augmente constamment, mais en plus KNX est souvent lié à d'autres systèmes d'automatisation. Un échange facile des données est donc essentiel. C'est par exemple le cas pour des systèmes de visualisation, montrant le statut d'un projet KNX dans une salle de contrôle. Avec le nouvel ETS4 défini maintenant sur une base XML l'import/export de données des projets ETS4 exportés peut être accédé en lecture directe. Dans ETS3, l'accès à ces données était très limité.

 $\blacktriangledown$ 

**3 Base de Données**

 $\mathbf{r}$ 

Base de Données

Base

 $\overline{N}$ 

KNX

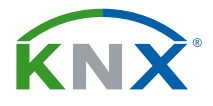

### **Données supplémentaires de projet**

### **Avantage comparé à ETS3**

La documentation de projet ne se compose pas seulement du fichier-projet lui-même: elle peut également se composer de

l'information supplémentaire comme les schémas de DAO, la documentation de produit ou les manuels d'installation. De telles données peuvent être absentes sinon explicitement demandées pendant la passation du projet ou ne peuvent être tenues à jour pendant le cycle de vie du projet. ETS4 laisse maintenant stocker et attacher de telles données directement au projet d'ETS. Par l'intermédiaire d'un dialogue séparé, des dossiers peuvent être ajoutés au projet ETS4, être supprimés ou extraits pour la visualisation.

### **Descriptions de journaux détaillées**

### **Avantage comparé à ETS3**

La documentation des étapes exécutées est importante pendant la vie d'un projet. ETS4 permet à l'installateur de créer des descriptions étendues du journal. Ces descriptions peuvent se composer d'un titre récapitulant l'entrée dans le journal aussi bien qu'une description plus raffinée.

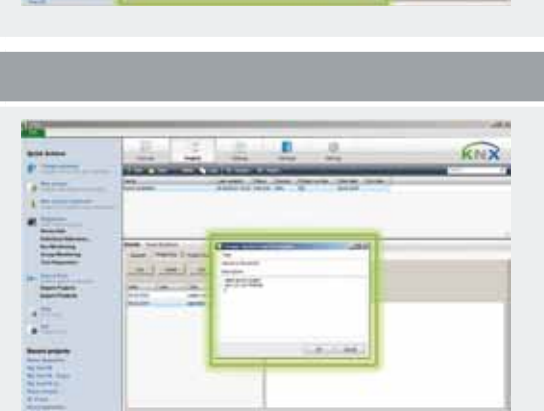

E

**The Property** 

### **Structure libre d'adresse de groupe**

**Avantage comparé à ETS3** 

Les adresses de groupe à 2 ou 3 niveaux sont bien connues dans

**7 Projets**  ETS3. Cependant, si une installation a besoin d'une structure

d'adresse de groupe plus granulaire, une structure à trois nivaux

d'adresse de groupe peut être trop restrictive pour répondre aux exigences du projet. ETS4 permet maintenant à l'utilisateur de définir librement ses niveaux d'adresse de groupe. L'ETS4 d'ailleurs permet l'utilisation de l'espace entier 16bit d'adressage de groupe KNX (comparé à seulement 15 bits dans ETS3).

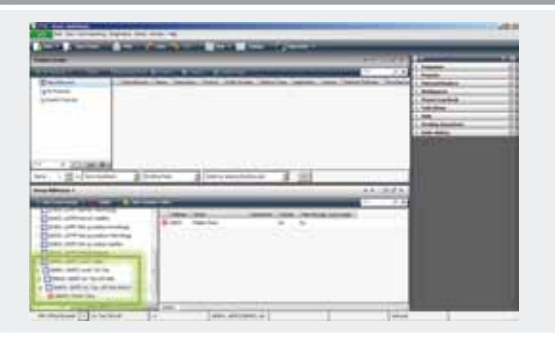

### **Dialogue de paramétrage imbriqué**

## **8 Projets**

### **Avantage comparé à ETS3**

Les dialogues de paramétrage sont les fenêtres de commande centrales pour la configuration des participants KNX. Par conséquent, il est important de pouvoir y accéder rapidement en éditant ou regardant rapidement le statut courant de paramétrisation d'un participant. Dans ETS4, des dialogues de paramétrage sont inclus directement dans la vue ETS4 appropriée (par exemple topologie) et peuvent être montrés facilement en cliquant l'onglet approprié (également les para mètres de plusieurs participants en même temps). Si désiré, des paramètres de base différents du participant peuvent être identifiés par une icône appropriée. Ces possibilités n'ont pas existé dans ETS3: à un moment donné il était seulement possible de visualiser les paramètres d'un seul participant dans une fenêtre séparée.

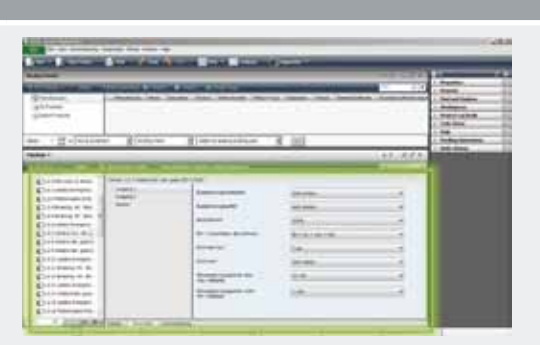

# **www.knx.org** www.knx.org

## **5 Projets**

**6 Projets** 

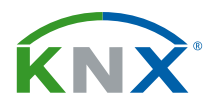

**9 Projets** 

### **Répertoire dynamique**

### **Avantage comparé à ETS3**

La visualisation des participants selon les propriétés spécifiques est une action classique pendant la création d'un projet. Les soi-disant critères de filtre sont toujours différents et peuvent même être combinés (par exemple montrer tous les coupleurs d'un projet avec des noms spécifiques). Dans ETS4 «les répertoires dynamiques» permettent à l'installateur de définir librement le contenu d'une fenêtre selon ses critères de sélection d'ensemble. Ces répertoires (et leurs différents critères d'affichage) peuvent également être sauvegardés. ETS3 permettait seulement d'écrire des critères de sélection par colonne, sans pouvoir combiner des critères de sélection ou les sauvegarder.

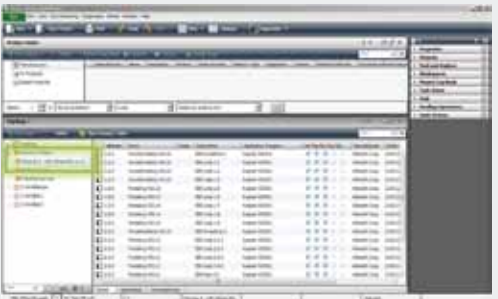

### **Comportement de l'Explorateur Windows dans ETS4**

### **Avantage comparé à ETS3**

Les utilisateurs d'ETS devraient être au courant du comportement de l'Explorateur Windows. Ce comportement est maintenant adopté dans ETS4, par exemple par double-clic dans une fenêtre on peut atteindre le prochain niveau de plus bas (par exemple double clic sur un groupe principal pour atteindre les groupes médians sous-jacent) ou le prochain niveau le plus haut. ETS3 ne permet pas ceci: de cette façon, l'édition de l'exécution peut être considérablement améliorée.

*Après l'énumération détaillée ci-dessus, veuillez trouver cidessous une autre de vue d'ensemble des nouvelles fonctions ou fonctions améliorées d'ETS4, triées selon la catégorie.*

#### **Accès Bus**

**10 Interface Utilisateur**

**10 Interface Utilisateur** 

- Téléchargement parallèle possible dans plusieurs segments paires torsadées, si ceux-ci sont liés par l'intermédiaire de l'IP.
- Accès Bus également disponible dans la démo gratuite ETS4

### **Interface utilisateurs**

- Vue d'ensemble de la licence directement accessible après le démarrage d'ETS4
- Commutation rapide entre les projets par l'intermédiaire de la touche TAB (si plus d'un projet est ouvert)
- Support multi moniteurs, fenêtres ETS4 distribuables
- Accès permanent aux nouvelles de KNX (peut être mis hors ligne, si désiré)
- Barre d'actions rapide pour des fonctions importantes, telles que des projets récents ouverts (également si la base de données n'est actuellement pas ouverte)
- Recherche et filtrage confortable dans le catalogue de produits, fenêtre de recherche de produits et dans toutes autres vues
- Le clavier et les menus ont une configuration améliorée
- Commutation rapide de navigation/vue entre les objets et les adresses de groupe assignées (et vice versa)
- …

**Editeur/analyse de projet**

- Répertoire puissant de favoris, édition globale de vue de projet possible
- Liste «A Faire» nouvellement définie dans laquelle des éléments de projets à terminer peuvent être glissés ou être accédés directement par clic
- Nouveau répertoire pour les produits «Utilisés Récemment»
- Assistant d'importation de projets/produits avec de nouvelles options
- La vue détaillée des résultats du filtre/de recherche, des choix multiples avec un seul clic
- Moniteur de bus/groupe avec des possibilités configurables puissantes et libres de filtrage/enregistrement

### • …

### **Documentation de projet**

- Fichiers d'exportation de projet considérablement plus petits
- Rapport de participant individuel possible
- Rapport schématique individuellement configurable

#### **Support de système ETS4**

- Support additionnel de Windows 7 64 bit; Windows 2003/2008 serveur 32 ou bit 64; la même chose s'applique au Falcon 2.0 de KNX installé séparément
- Assistant de diagnostic nouveau et facile pour l'identification d'erreur
- Mise à jour en ligne manuelle ou automatique d' ETS4